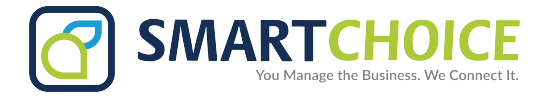

## **How To Use Enterprise Blacklist**

- 1. Sign into your omniportal with your credentials
- 2. Go to *Features* > *Manage Features* > *Enterprise Blacklist* > *Configure*

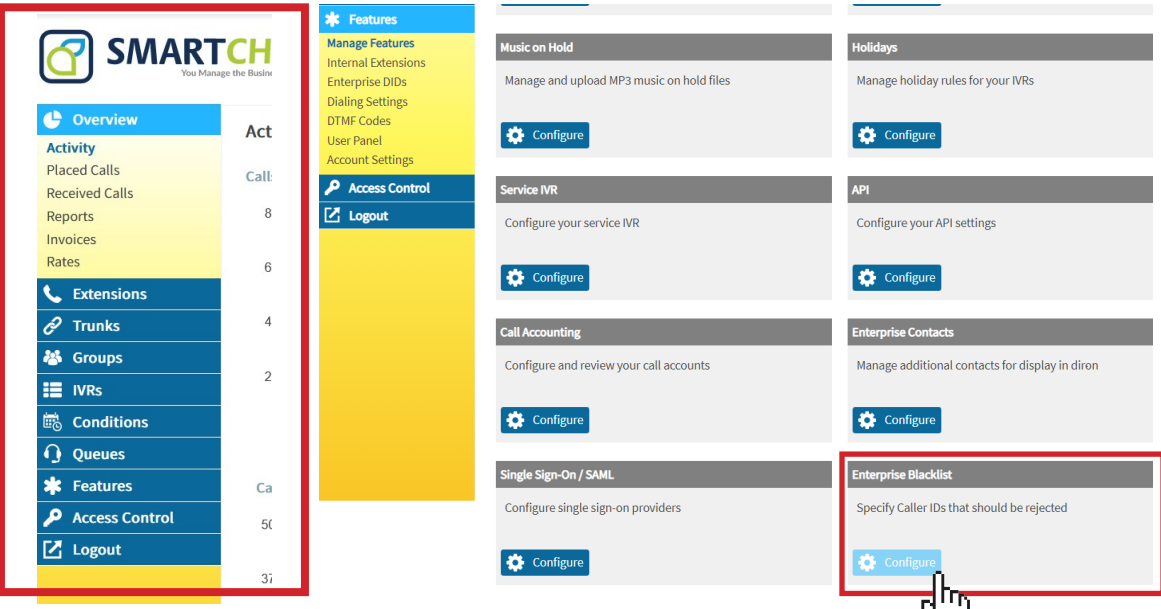

## 3. Click the *+add* button

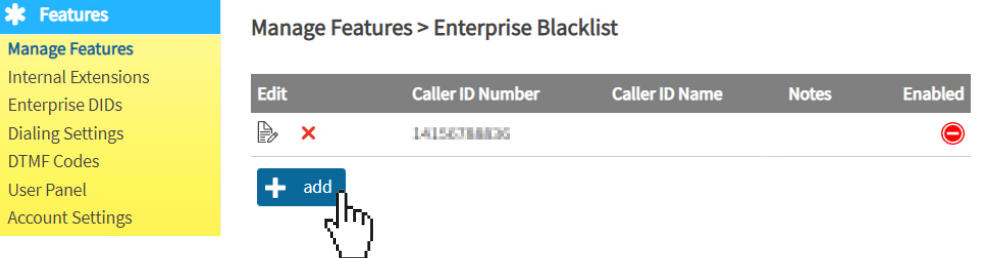

4. Fill in the information fields with desired number and information (if you do not have the information for the name and description – it is not needed)

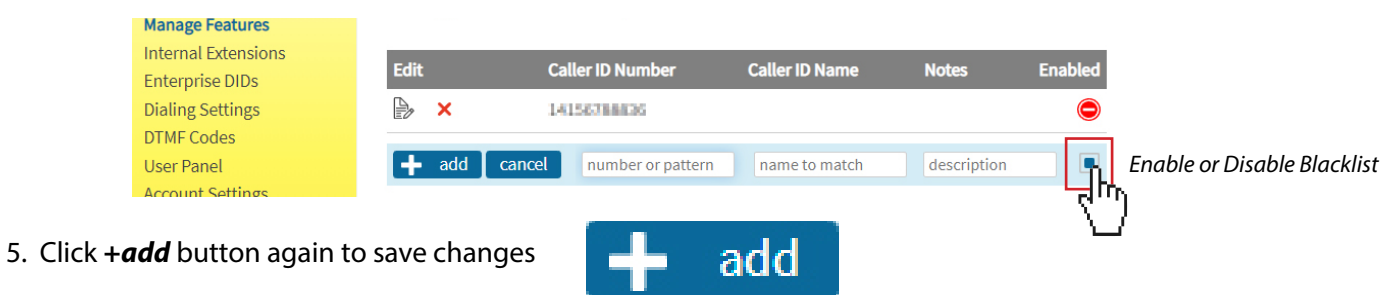